Curso Arquímedes. Mediciones, presupuestos, certificaciones. 9ª edición

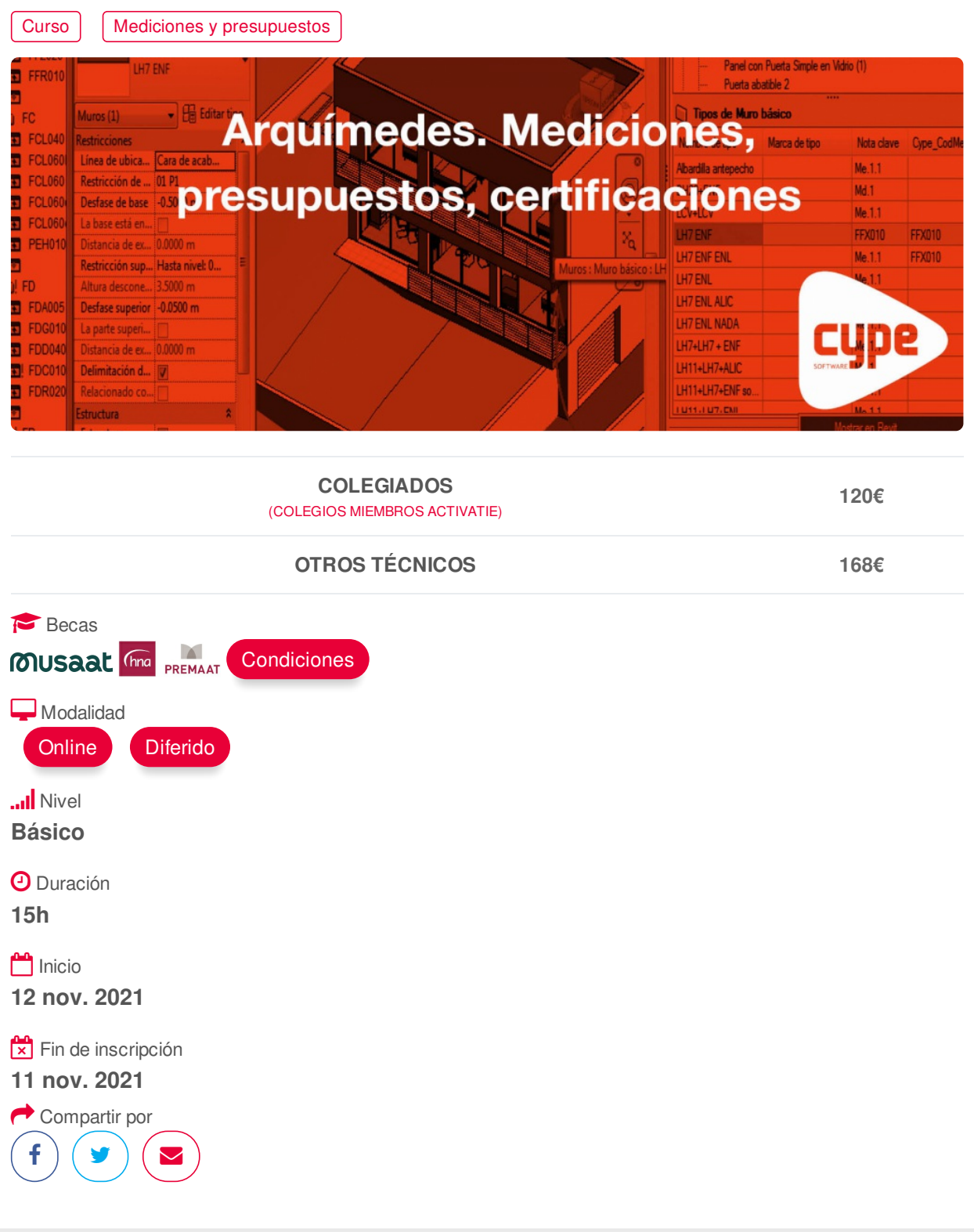

### <span id="page-0-0"></span>**[PRESENTACIÓN](#page-0-0)**

Se trata de un curso eminentemente práctico, basados en el desarrollo de mediciones, presupuestos, certificaciones, mediante el programa ARQUIMEDES.

### **[PROGRAMA](#page-1-0)**

I. ENTORNO DE TRABAJO ARQUÍMEDES

Descripción de pantalla y descripción de los distintos menús https://www.activatie.org/curso?6004966 1/4

## II. CONCEPTO GENÉRICO DE PRESUPUESTO Y BANCO DE PRECIOS Clases de bases de datos

<span id="page-1-0"></span>Descripción de pantalla y descripción de los distintos menús

### III. HERRAMIENTAS DE PROTECCIÓN

Guardar y restaurar área de trabajo Tiempo de auto grabación Lista de copia de la base de datos Guardar copia de la base de datos Protección de las bases de datos Copiar base de datos: -desde gestión de archivos -arrastrando capítulo raíz a una nueva base de datos -guardar duplicado Comprimir una base de datos en formato CYP Ficheros que reproducen una base de datos en formato Arquímedes

#### IV. BANCO DE PRECIOS

Tipos de bancos de precios (clásico, paramétrico, multiparamétrico) Generador de precios: -Pliego de condiciones -Plan de control de calidad -Gestión de residuos -Impacto Ambiental. Análisis de ciclo de vida.

### V. USOS DE LAS VENTANAS

Árbol, Jerarquía, Lista, Mediciones /Certificaciones (menús asociados a las ventanas)

#### VI. EXPORTAR E IMPORTAR BASES DE DATOS EN FORMATO BC3 Y CSV

Formato estándar FIEBDC-3 Importación de un presupuesto Importación de una certificación Importación de un banco de precios

VII. MEDICIONES Simples (sin detalle) Con tablas (detalladas): subtablas (modelos) Copiar una línea o varias. Copiar tabla entera. Eliminar líneas, subtablas o tablas de medición Fórmulas Medición sobre ficheros dxf o dwg

### VIII. AJUSTES DEL PRESUPUESTO

IX. CERTIFICACIONES

### X. MODIFICACIONES DE MEDICIONES /CERTIFICACIONES

XI. LISTADOS Y SERIES DE LISTADO Seleccionar directorio de plantillas Datos para listado Impresión y exportación en diferentes formatos (txt, pdf, html, rtf, xls)

### https://www.activatie.org/curso?6004966 2/4

Editor de plantillas (Introducción de plantillas de listado)

XII. DIAGRAMA DE TIEMPOS Y ACTIVIDADES. GANNT

### XIII. PREDIMENSIONADORES Y GENERADORES DE PRESUPUESTOS

XIV. CONEXIÓN BIM

- Importación de ficheros en formato IFC generados por programas CAD/BIM
- Exportación a ficheros en formato IFC

XV. CASOS PRÁCTICOS

### <span id="page-2-0"></span>**[PONENTES](#page-2-0)**

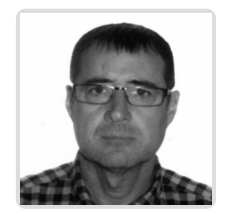

**Gerardo Hernández Torres**

### **BREVE CURRÍCULUM**

<span id="page-2-1"></span>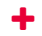

### **FECHAS Y [HORARIOS](#page-2-1)**

- Viernes 12 noviembre 2021 de 16:15 a 21:00
- Viernes 19 noviembre 2021 de 16:15 a 21:00
- Viernes 26 noviembre 2021 de 16:15 a 21:00

# <span id="page-2-2"></span> **[DESTINATARIOS](#page-2-2) Y OBTENCIÓN DEL TÍTULO DESTINATARIOS**

Arquitectos Técnicos, Ingenieros de Edificación, Arquitectos y otros profesionales interesados en iniciarse en el manejo del programa.

Inscripciones mínimas para la realización: **15**

## **OBTENCIÓN DEL TÍTULO**

Para optar al diploma es necesario **realizar la prueba** práctica y/o examen propuesto por el profesor con **calificación de aprobado o apto** y **nota mayor o igual a 5 sobre 10,** en la fecha, o período de tiempo, que se indique al comenzar la actividad.

## **MODALIDAD Y [REQUISITOS](#page-3-0) TÉCNICOS MODALIDAD**

- Este curso se oferta en las modalidades **Online y Diferido**.
- Desde el día de inicio del curso y hasta 2 meses después de la fecha fin del mismo, tendrás acceso al Aula [Virtual](https://www.activatie.org/como-funciona-formacion?a=13#13), donde podrás acceder a la documentación y las grabaciones de las sesiones (a partir del día siguiente de cada sesión). También tienes a tu disposición un "Foro de alumnos" y un apartado para enviar mensajes directos al profesor.

#### <span id="page-3-0"></span>**Online**

- La retransmisión se realiza mediante la Plataforma de videoconferencias Webex. Consulta los requisitos [específicos](https://www.activatie.org/como-funciona-formacion?a=14#14) según el dispositivo a emplear.
- En el Aula [Virtual](https://www.activatie.org/como-funciona-formacion?a=13#13) iremos publicando el enlace, número del evento y contraseña para acceder a cada sesión.

#### Más [información](https://www.activatie.org/como-funciona-formacion?a=14#14)

#### **Diferido**

- No es necesario que te conectes al curso en directo, ya que las sesiones se graban y se suben al Aula [Virtual](https://www.activatie.org/178.63.70.154/preguntas-frecuentes) en formato accesible para cualquier sistema operativo.
- Las sesiones pueden ser visualizadas en cualquier horario, tantas veces desees, hasta 2 meses después de la fecha fin del curso.

#### Más [información](https://www.activatie.org/como-funciona-formacion?a=15#15)

# **REQUISITOS TÉCNICOS**

### **Online:**

- Conexión a **internet de banda ancha o fibra**.
- Altavoces
- Micrófono
- Correcto acceso a la plataforma de videoconferencias Webex. Consulta los requisitos específicos según el dispositivo a emplear en el siguiente [enlace](https://www.activatie.org/como-funciona-formacion?a=13#13). También puedes hacer una conexión a una reunión de prueba en el siguiente [enlace](https://help.webex.com/es-co/WBX37744/D-nde-puedo-entrar-en-una-reuni-n-de-prueba).
- En cursos sobre programas informáticos, se recomienda que dispongas de dos monitores, uno para el seguimiento de las clases y otro para realizar los ejercicios.

### **Diferido:**

En cursos sobre programas informáticos se recomienda que dispongas de dos monitores, uno para el seguimiento de las clases y otro para realizar los ejercicios.

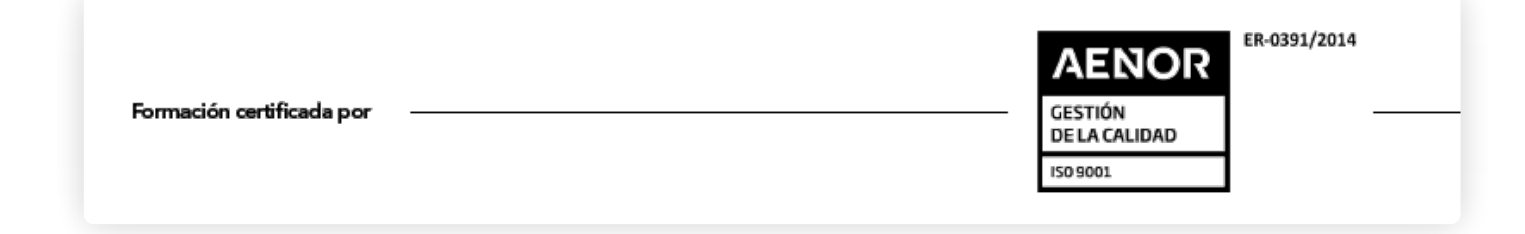